# Aula prática 3

## Simulação de Parâmetros de Espalhamento no ADS - Agilent Advanced Design System

PSI3483 – Ondas Eletromagnéticas em meios guiados Prof.ª Fatima Salete Correra

### **Projeto e simulação de filtro passa-baixas em linha de microfita**

**Objetivo**: Projetar um filtro usando linhas de microfita, com desempenho equivalente ao filtro com linhas de transmissão ideais cujo circuito esquemático é apresentado na Figura 1.

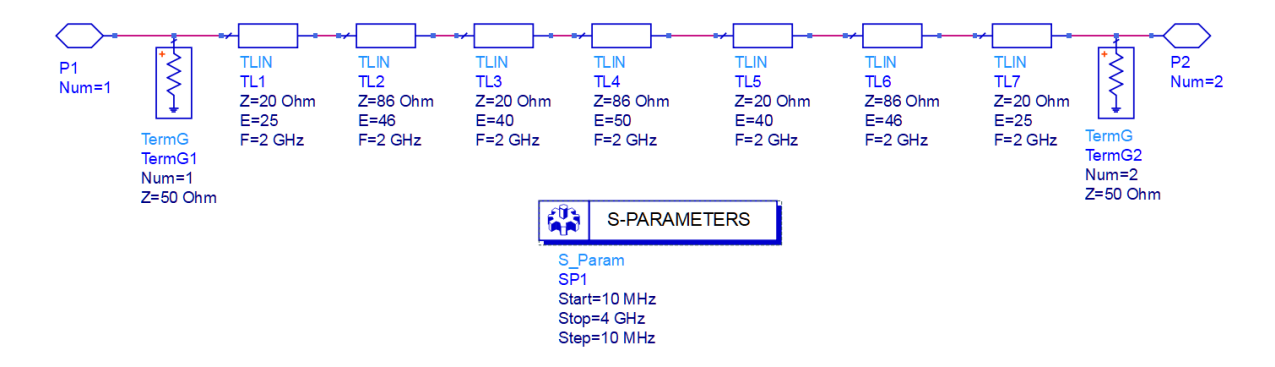

**Projete um filtro usando linhas de microfita equivalente ao filtro da Figura 1**

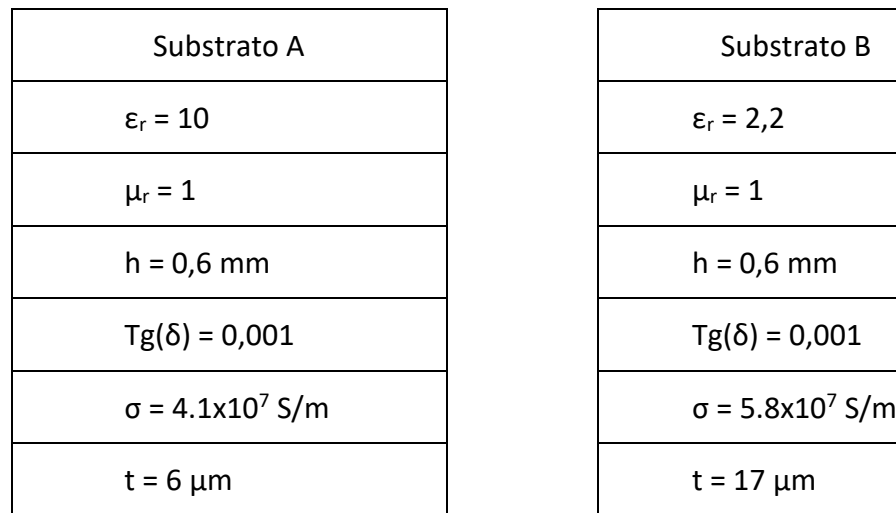

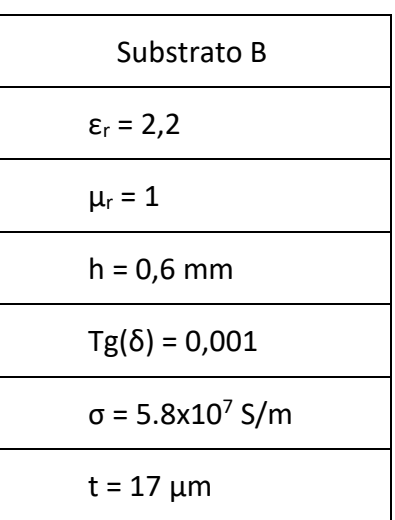

#### • Escolha um dos substratos abaixo

• Calcule a largura e comprimento de cada trecho de linha de microfita usando o programa LineCalc acessível na janela de esquemático do ADS

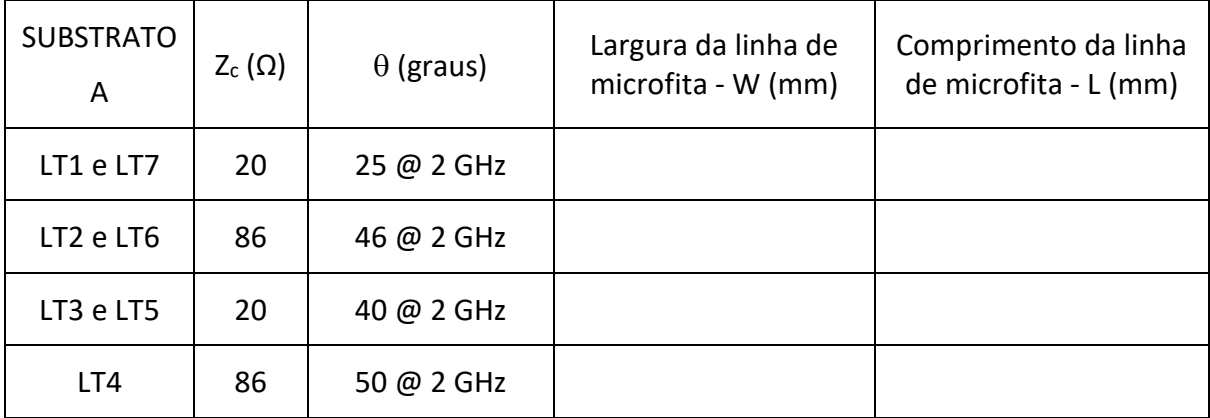

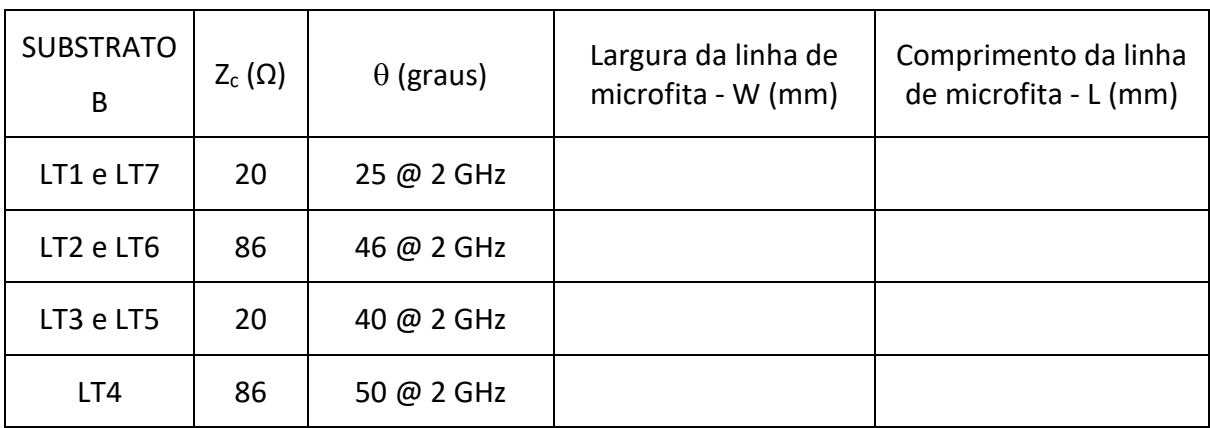

#### **Simule o filtro com projetado usando linhas de microfita**

- Crie o circuito esquemático da Figura 2, com os valores projetados.
- MLIN representa a linha de microfita e está disponível no menu lateral LT\_Microstrip

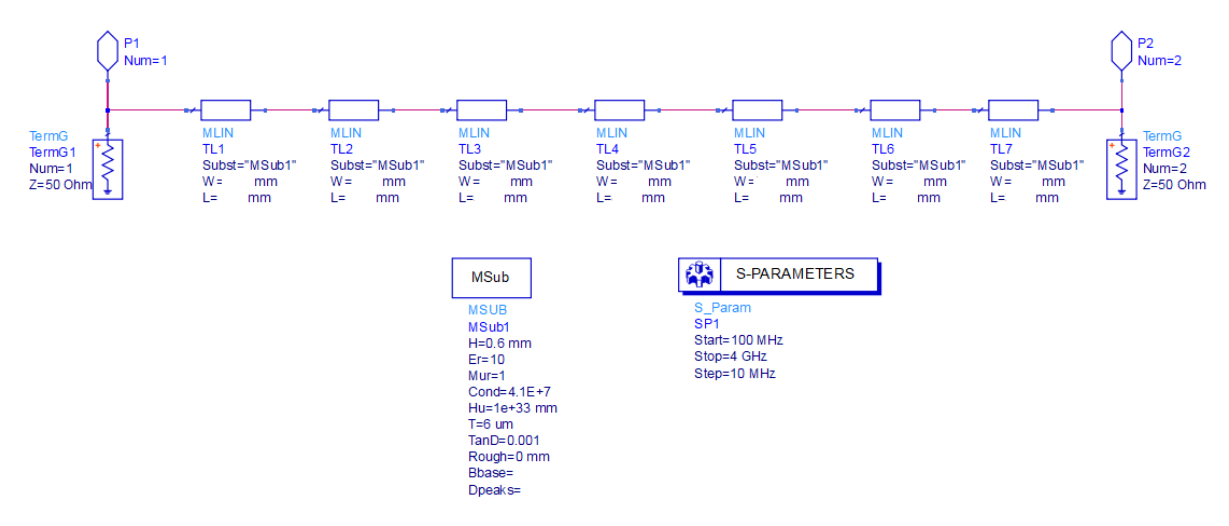

#### **Determine as características do filtro usando Linhas de Microfita**

- Faça a simulação de Parâmetros S
- Trance as curvas de S21(dB) versus frequência e meça nessa curva:
	- o A ondulação na faixa de passagem
	- o A frequência de corte superior da faixa de passagem
	- o A rejeição nas frequências de 3 GHz e 4 GHz

Compare o desempenho dos filtros com Linhas de Transmissão Ideais e com Linhas de Microfita

- Coloque em um mesmo gráfico
	- o S21(dB) x frequência do filtro da Figura 1
	- o S21(dB) x frequência do filtro da Figura 2
- Em outro gráfico coloque
	- o S11(dB) x frequência do filtro da Figura 1
	- o S11(dB) x frequência do filtro da Figura 2
- Houve boa concordância entre o desempenho simulado do filtro com linhas de transmissão ideal e com linhas de microfita?

#### **Gere o Layout do filtro a partir da janela de esquemático**

• Meça a distância entre a entrada e a saída do filtro